# **取扱説明書**

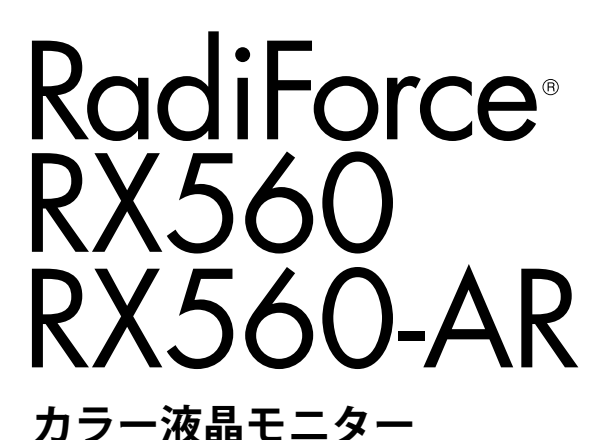

**重要**

**ご使用前には必ずこの取扱説明書および設定マニュアルをよくお読みにな り、正しくお使いください。**

**この取扱説明書は大切に保管してください。**

• **モニターの設定 / 調整については、設定マニュアルを参照してください。**

• **取扱説明書を含む最新の製品情報は、当社のWebサイトから確認できま す。**

**<http://www.eizo.co.jp>**

#### **ユーザー登録のお願い**

このたびは、当社製品をお買い求めいただき、誠にありがとうございます。 お買い上げいただきましたお客様へより充実したサポートをお届けするため、 ユーザー登録をお願いいたします。

> **登録方法:当社のWebサイトからオンライン登録 次のアドレスにアクセスし、ご登録ください。**

> > **http://www.eizo.co.jp/registration/**

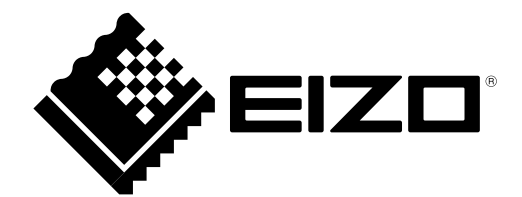

#### **絵表示について**

本書では次の絵表示を使用しています。内容をよく理解してから本文をお読みください。

### **警告**

この表示を無視して誤った取扱いをすると、人が死亡または重傷を負う可能性がある内容を示していま す。

### **注意**

この表示を無視して誤った取扱いをすると、人が傷害を負う可能性がある内容、および物的損害のみ発生 する可能性がある内容を示しています。

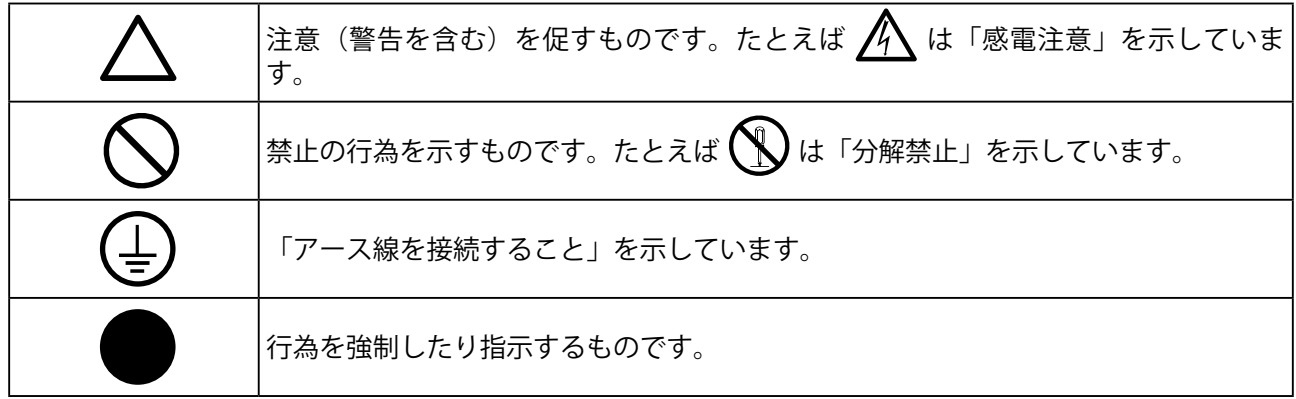

製品の仕様は販売地域により異なります。お買い求めの地域に合った言語の取扱説明書をご確認くださ い。

- 1.本書の著作権はEIZO株式会社に帰属します。本書の一部あるいは全部をEIZO株式会社からの事前の許諾 を得ることなく転載することは固くお断りします。
- 2.本書の内容について、将来予告なしに変更することがあります。
- 3.本書の内容については、万全を期して作成しましたが、万一誤り、記載もれなどお気づきの点がありま したら、ご連絡ください。
- 4.本機の使用を理由とする損害、逸失利益などの請求につきましては、上記にかかわらず、いかなる責任 も負いかねますので、あらかじめご了承ください。
- 5.乱丁本、落丁本の場合はお取り替えいたします。販売店までご連絡ください。

# <span id="page-2-0"></span>**使用上の注意**

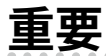

- 本製品は、日本国内専用品です。日本国外での使用に関して、当社は一切責任を負いかねます。 This product is designed for use in Japan only and cannot be used in any other countries.
- ご使用前には、「使用上の注意」および本体の「警告表示」をよく読み、必ずお守りください。

#### **警告表示位置**

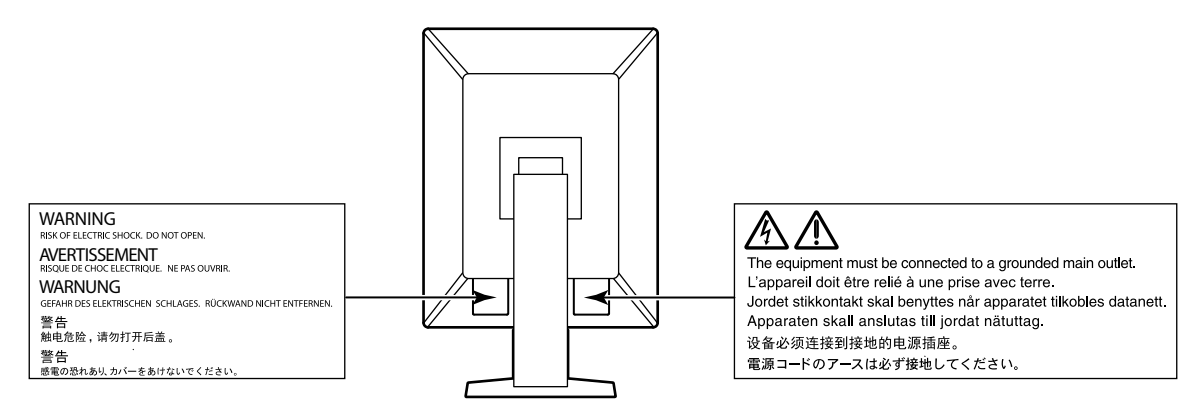

#### **本体に使われている記号について**

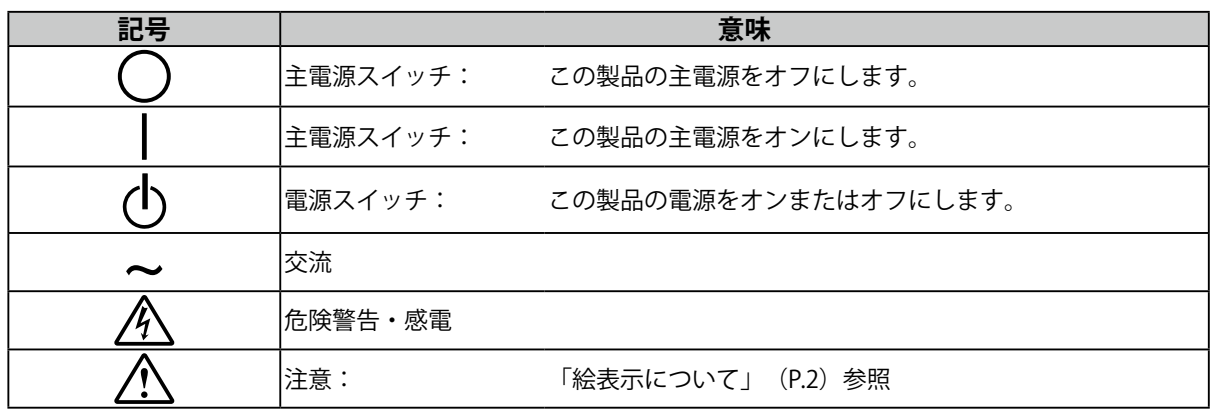

#### **万一、異常現象(煙、異音、においなど)が発生した場合は、すぐに電源スイッチを 切り、電源プラグを抜いて販売店またはEIZOメンテナンスセンターに連絡する** そのまま使用すると火災や感電、故障の原因となります。

#### **分解しない、製品を改造しない**

**警告**

この製品内部には、高電圧や高温になる部分があり、感電、やけどの原因となりま す。また、改造は火災、感電の原因となります。

#### **修理は販売店またはEIZOメンテナンスセンターに依頼する**

お客様による修理は火災や感電、故障の原因となりますので、絶対におやめくださ い。

#### **異物を入れない、液体を置かない**

この製品内部に金属、燃えやすい物や液体が入ると、火災や感電、故障の原因となり ます。

万一、この製品内部に液体をこぼしたり、異物を落とした場合には、すぐに電源プラ グを抜き、販売店またはEIZOメンテナンスセンターにご連絡ください。

#### **丈夫で安定した場所に置く**

不安定な場所に置くと、落下することがあり、けがの原因となります。 万一、落とした場合は電源プラグを抜いて、販売店またはEIZOメンテナンスセンター にご連絡ください。そのまま使用すると火災、感電の原因となります。

#### **次のような場所で使用しない**

火災や感電、故障の原因となります。

- 屋外。車両・船舶などへの搭載
- 湿気やほこりの多い場所
- 水滴のかかる場所。浴室、水場など
- 油煙や湯気が直接当たる場所や熱器具、加湿器の近く
- 直射日光が直接製品に当たる場所
- 可燃性ガスのある環境
- 腐食性ガス(二酸化硫黄、硫化水素、二酸化窒素、塩素、アンモニア、オゾンな ど)が発生する環境
- ほこりや空気中に腐食を促進する成分(塩化ナトリウムや硫黄など)や導電性の金 属などが含まれている環境

#### **プラスチック袋は子供の手の届かない場所に保管する**

包装用のプラスチック袋をかぶったりすると窒息の原因となります。

#### **付属の電源コードを使用し、100VAC電源に接続して使用する** 付属の電源コードは日本国内100VAC 専用品です。 誤った接続をすると火災や感電の原因となります。

#### **電源コードを抜くときは、プラグ部分を持つ** コード部分を引っ張るとコードが傷つき、火災、感電の原因となります。

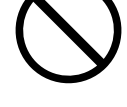

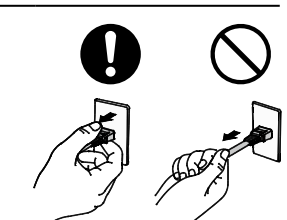

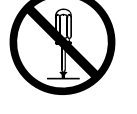

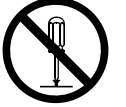

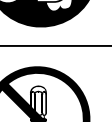

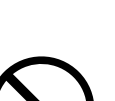

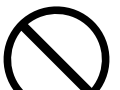

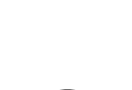

**警告**

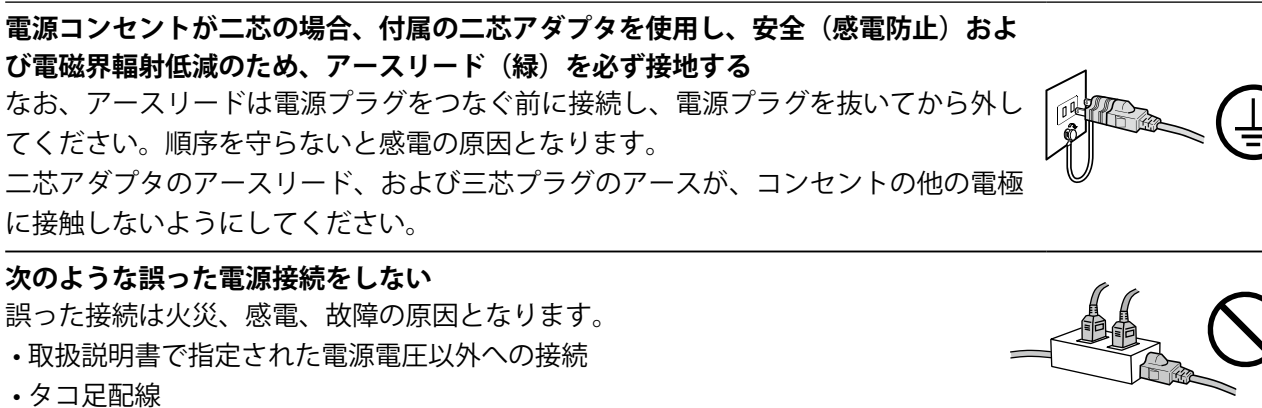

#### **電源コードを傷つけない**

電源コードに重いものをのせる、引っ張る、束ねて結ぶなどをしないでください。電 源コードが破損(芯線の露出、断線など)し、火災や感電の原因となります。

#### **操作者はこの製品に触れたまま患者に接触しない**

この製品は患者との接触を意図していません。

**雷が鳴り出したら、電源プラグやコードには触れない**

感電の原因となります。

#### **アーム(または他のスタンド)を使用する場合は、それらの取扱説明書の指示にした がい、確実に設置する**

確実に設置されていないと、外れたり、倒れたりしてけがや故障の原因となります。 設置する前に、アームやスタンドを固定する机や壁などに十分な強度があるか確認し てください。

万一、落とした場合は電源プラグを抜いて、販売店またはEIZOメンテナンスセンター にご連絡ください。そのまま使用すると火災、感電の原因となります。また、取り外 したスタンドを再度取り付ける場合には必ず元のねじを使用し、確実に固定してくだ さい。

#### **液晶パネルが破損した場合、破損部分に直接素手で触れない**

もし触れてしまった場合には、手をよく洗ってください。 万一、漏れ出た液晶が、誤って口や目に入った場合には、すぐに口や目をよく洗い、 医師の診断を受けてください。そのまま放置した場合、中毒を起こす恐れがありま す。

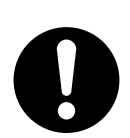

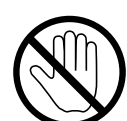

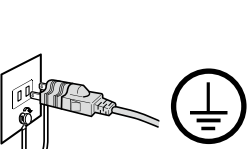

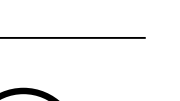

### **注意**

**運搬のときは、接続コードやオプション品を外す** コードを引っ掛けたり、移動中にオプション品が外れたりして、けがの原因となり ます。

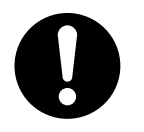

#### **この製品を移動させるときは、正しい方法で移動する**

• この製品を移動するときは、右図のように画面の下部をしっかりと持つ。

• 30インチ以上のモニターの場合、開梱や持ち運びは必ず2人以上でおこなう。

落としたりするとけがや故障の原因となります。

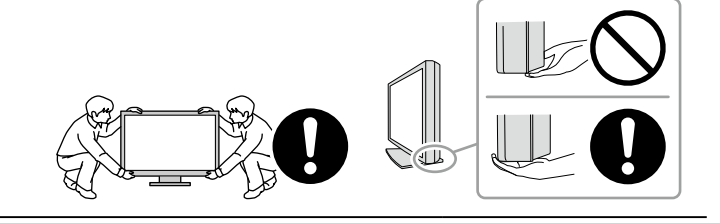

#### **通風孔をふさがない**

• 通風孔の上や周囲にものを置かない。

• 風通しの悪い、狭いところに置かない。

• 横倒しや逆さにして使わない。

通風孔をふさぐと、内部が高温になり、火災や感電、故障の原因となります。

#### **濡れた手で電源プラグに触れない**

感電の原因となります。

#### **電源プラグの周囲にものを置かない**

火災や感電防止のため、異常が起きたときすぐ電源プラグを抜けるようにしておい てください。

**電源プラグ周辺、モニターの通風孔は定期的に掃除する** ほこり、水、油などが付着すると火災の原因となります。

**クリーニングの際は電源プラグを抜く** プラグを差したままでおこなうと、感電の原因となります。

**長時間使用しない場合には、安全および省エネルギーのため、本体の電源を切った 後、電源コンセントから電源プラグも抜く**

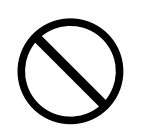

## <span id="page-6-0"></span>**モニターについて**

**使用用途**

この製品は、MRIやCT、デジタルマンモグラフィなどの医用画像表示用途に適しています。

#### **注意点**

- 本書に記載されている用途以外での使用は、保証外となる場合があります。
- 本書に定められている仕様は、付属の電源コードおよび当社が指定する信号ケーブル使用時にのみ適用いたしま す。
- この製品には、当社オプション品または当社が指定する製品をお使いください。

### **使用上の留意点**

- 経年使用により、部品(液晶パネルなど)が劣化することがあります。正常に動作することを定期的に 確認してください。
- 同じ画像を長時間表示することによって、表示を変えたときに前の画像が残像として見えることがあり ます。長時間同じ画像を表示するようなときには、コンピュータのスクリーンセーバーまたはパワー セーブ機能を使用してください。
- 表示状態を長時間続けると、表示面に黒いシミやムラ、焼き付きが発生する場合がありますのでご注意 ください。モニターを長くお使いいただくため、定期的にモニターの電源をオフにすることをお勧めし ます。
- 表示する画像によっては、短い時間でも残像が見えることがあります。その場合、画像を変更したり、 数時間電源を切った状態にすると、解消されることがあります。
- 液晶パネルに使用されるバックライトには寿命があります。画面が暗くなったり、ちらついたり、点灯 しなくなったときには、別紙「お客様ご相談窓口のご案内」に記載の窓口にお問い合わせください。
- 画面上に欠点、発光している少数のドットが見られることがありますが、液晶パネルの特性によるもの で、製品本体の欠陥ではありません。
- パネル面やパネルの外枠は強く押さないでください。強く押すと、干渉縞が発生するなど表示異常を起 こすことがありますので取り扱いにご注意ください。また、パネル面に圧力を加えたままにしておきま すと、液晶の劣化や、パネルの破損などにつながる恐れがあります。(液晶パネルを押した跡が残った 場合、画面全体に白い画像または黒い画像を表示すると解消されることがあります。)
- パネルを固い物や先のとがった物などで押したり、こすったりしないようにしてください。傷が付く恐 れがあります。なお、ティッシュペーパーなどで強くこすっても傷が入りますのでご注意ください。
- 内蔵の照度センサーは、環境によっては照度計と異なる測定値を示す場合があります。
- この製品を冷え切った状態のまま室内に持ち込んだり、急に室温を上げたりすると、製品の表面や内部 に露が生じることがあります(結露)。結露が生じた場合は、結露がなくなるまで製品の電源を入れず にお待ちください。そのまま使用すると故障の原因となることがあります。

### <span id="page-7-0"></span>**モニターを長くご使用いただくために**

#### **● メンテナンス**

- モニターの表示品質は、入力信号の品位や製品の劣化により変化します。用途に応じた医用規格 / ガイドラインに従って、日常点検や定期的な不変性試験(階調チェックを含む)を実施し、必要に 応じてキャリブレーションを実行してください。モニター品質管理ソフトウェア RadiCSを使うこ とで、医療規格 / ガイドラインに対応した高度な品質管理を実施することができます。
- 製品内部の電気部品の動作が安定するのに、約15分かかります。モニターの調整は電源を入れたあ と、または省電力モードから復帰して15分以上経過してからおこなってください。
- 経年使用による輝度変化を抑え、安定した輝度を保つためには、推奨輝度またはそれ以下の輝度で 使用されることをお勧めします。
- 内蔵キャリブレーションセンサー(Integrated Front Sensor)と別売りのEIZO製外付けセンサー (UX1 SensorまたはUX2 Sensor)の測定結果を同等にするためには、RadiCS / RadiCS LEを使用し てIntegrated Front Sensorと外付けセンサーの相関取り(コレレーション)を実行してください。定 期的なコレレーションにより、Integrated Front Sensorは外付けセンサーと同等の測定精度を維持 することができます。

#### **● クリーニング**

この製品を美しく保ち、長くお使いいただくためにも定期的にクリーニングをおこなうことをお勧め します。

キャビネットやパネル面の汚れは、やわらかい布に少量の水または次の薬剤をしめらせて、やさしく ふき取ってください。

#### **使用可能な薬剤**

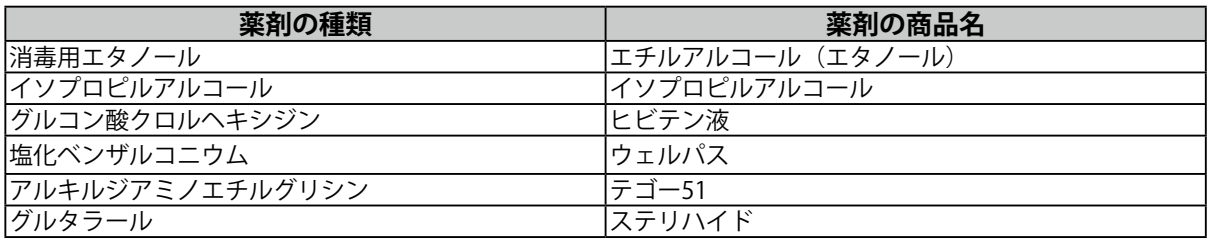

**注意点**

- 薬品は頻繁に使用しないでください。アルコール、消毒薬などの薬品は、キャビネットやパネル面の光沢の 変化、変色、色あせ、画質の劣化などにつながる恐れがあります。
- シンナー、ベンジン、ワックス、研磨クリーナは、キャビネットやパネル面をいためるため絶対に使用しな いでください。
- モニターに薬品を直接付着させないでください。

**参考**

• キャビネットやパネル面のクリーニングには付属の「ScreenCleaner」をご利用いただくことをお勧めしま す。

### **モニターを快適にご使用いただくために**

- 長時間モニター画面を見続けると目が疲れますので、1時間に約10分の休憩を取ってください。
- 画面は、適切な距離および角度でご覧ください。

# 目次

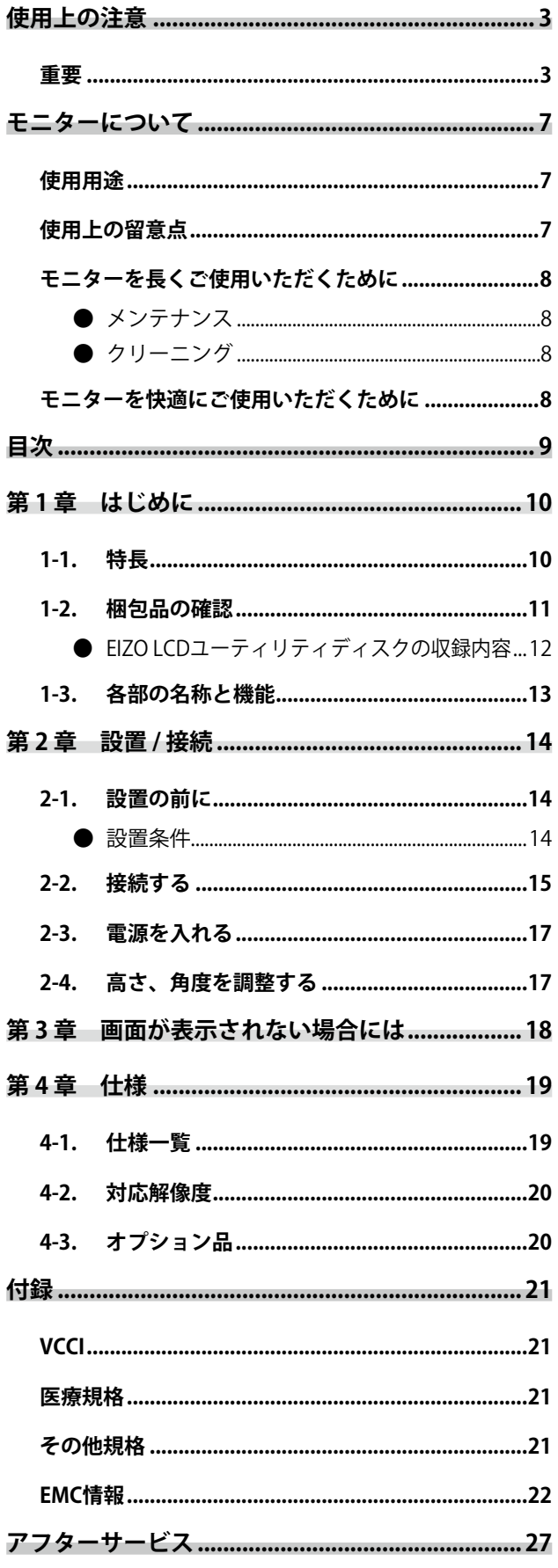

 $\cdots$ 

### <span id="page-9-0"></span>**第 1 章 はじめに**

このたびは当社カラー液晶モニターをお買い求めいただき、誠にありがとうございます。

### **1-1. 特長**

#### **● モノクロとカラーをハイブリッド表示**

カラーモニターでありながら、モノクロモニターに近い最大1100cd/m2の高輝度表示が可能です。そ のため、1台で高い表示性能が求められるブレストトモシンセシスやマンモグラフィのモノクロ画像 に加えて、乳房MRIやCT、超音波、病理などのカラー医用画像も表示できます。

また、Hybrid Gamma PXL機能を有効にすることで、同一画面内のモノクロとカラーをピクセルごと に自動判別し、それぞれ最適な階調で表示することができます。

#### **● 品質管理**

内蔵キャリブレーションセンサー(Integrated Front Sensor)を搭載しています。このセンサーを使 用して、モニター単独でのキャリブレーション(SelfCalibration)や階調チェックができます。

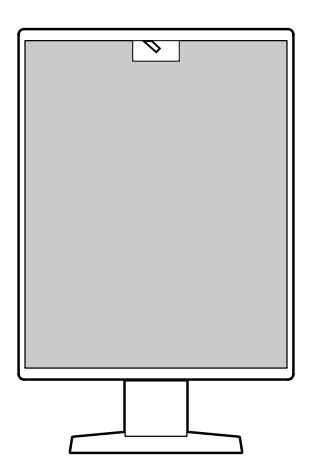

添付のRadiCS LEを使用することで、モニターの履歴管理やSelfCalibrationの調整目標および実行スケ ジュールの管理が可能です。

モニター品質管理ソフトウェア RadiCSを使用することで、各種医療規格 / ガイドラインに対応した 品質管理が可能です。

#### <span id="page-10-0"></span>**● シンプルな配線**

DisplayPort の入力端子に加え、出力端子を搭載しています。 出力端子( 2) から他のモニターに信号出力ができます。

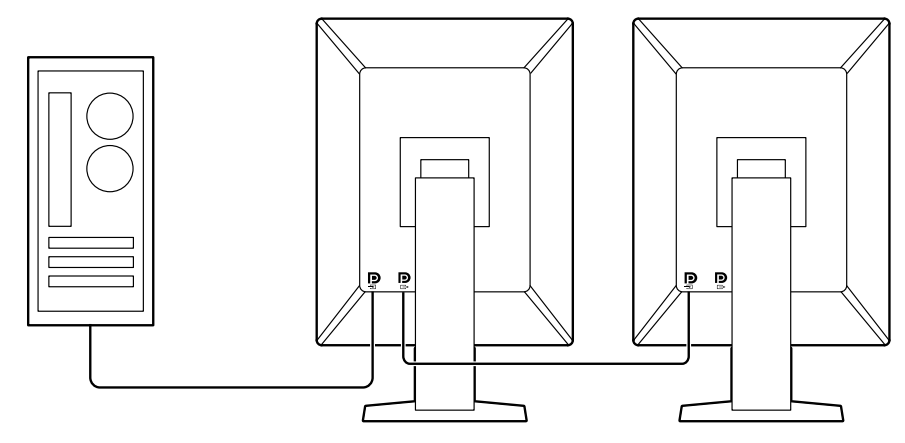

**● マウスやキーボードによるモニター操作**

モニター品質管理ソフトウェア RadiCS / RadiCS LEを使うことで次のモニター操作がマウスやキー ボードを使って簡単におこなうことができます。

- CAL Switchモードの切り替え
- 入力信号の切り替え
- 画面の一部に任意のCAL Switchモードを割り当てて表示する機能(Point-and-Focus)
- 省電力モードへの移行 (Backlight Saver)

### **1-2. 梱包品の確認**

次のものがすべて入っているか確認してください。万一、不足しているものがある場合は、販売店また は別紙のお客様ご相談窓口にお問い合わせください。

#### **参考**

• 梱包箱や梱包材は、この製品の移動や輸送用に保管していただくことをお勧めします。

- モニター本体
- 電源コード (二芯アダプタ)  $\begin{picture}(10,10) \put(0,0){\line(1,0){10}} \put(15,0){\line(1,0){10}} \put(15,0){\line(1,0){10}} \put(15,0){\line(1,0){10}} \put(15,0){\line(1,0){10}} \put(15,0){\line(1,0){10}} \put(15,0){\line(1,0){10}} \put(15,0){\line(1,0){10}} \put(15,0){\line(1,0){10}} \put(15,0){\line(1,0){10}} \put(15,0){\line(1,0){10}} \put(15,0){\line(1$  $\Rightarrow$
- デジタル信号ケーブル:PP300×1本 DisplayPort - DisplayPort

```
\mathbb{F}[\overline{\mathbb{F}}] \mathbb{F}[\overline{\mathbb{F}}] \mathbb{F}[\overline{\mathbb{F}}]
```
• デジタル信号ケーブル:DD300DL×1本 DVI - DVI (Dual Link)

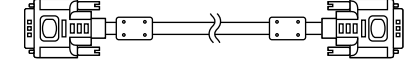

- USBケーブル:UU300×1本  $\mathbb{R}$   $\mathbb{H}$   $\longrightarrow$   $\mathbb{R}$   $\mathbb{R}$
- EIZO LCDユーティリティディスク(CD-ROM)
- 取扱説明書(保証書付き)
- 出荷試験報告書
- お客様ご相談窓口のご案内
- クリーニングキット「ScreenCleaner」

### <span id="page-11-0"></span>**● EIZO LCDユーティリティディスクの収録内容**

CD-ROMには、次のものが収録されています。各項目の起動方法や参照方法はディスク内の Readmeja.txtを参照してください。

- Readmeja.txtファイル
- モニター品質管理ソフトウェア RadiCS LE(Windows用)
- 取扱説明書 モニターの設定マニュアル RadiCS LEの取扱説明書
- 製品寸法図

#### **RadiCS LEについて**

RadiCS LEを使用することで、次のような品質管理やモニター操作を行うことができます。ソフト ウェアのより詳しい内容や設定方法については、RadiCS LEの取扱説明書を参照してください。

#### **品質管理**

- キャリブレーションの実行
- 試験実行結果の一覧表示やレポート作成
- SelfCalibrationの調整目標および実行スケジュールの設定

#### **モニター操作**

- CAL Switchモードの切り替え
- 入力信号の切り替え
- 画面の一部に任意のCAL Switchモードを割り当てて表示する機能(Point-and-Focus)
- 省電力モードへの移行 (Backlight Saver)

**注意点**

• RadiCS LEの仕様は予告なしに変更することがあります。最新のRadiCS LEは、当社のWebサイトからダウン ロードできます[。http://www.eizo.co.jp](http://www.eizo.co.jp)

#### **RadiCS LEを使用するときは**

RadiCS LEのインストール方法、使用方法については、RadiCS LEの取扱説明書(CD-ROM内)を参照 してください。

RadiCS LEを使用する場合は、モニターとコンピュータを付属のUSBケーブルで接続してください。 接続方法の詳細は「2-2. 接続する」(P.15)を参照してください。

**参考**

• USBケーブルの接続が難しい環境の場合、DDC通信を有効にすると、USBケーブルを使わず信号ケーブルの接 続だけでRadiCS LEを使用することができます。DDC通信の設定方法は、設定マニュアル(CD-ROM内)を参 照してください。通信速度や動作の安定性の観点から、USBによる接続をお勧めします。

### <span id="page-12-0"></span>**1-3. 各部の名称と機能**

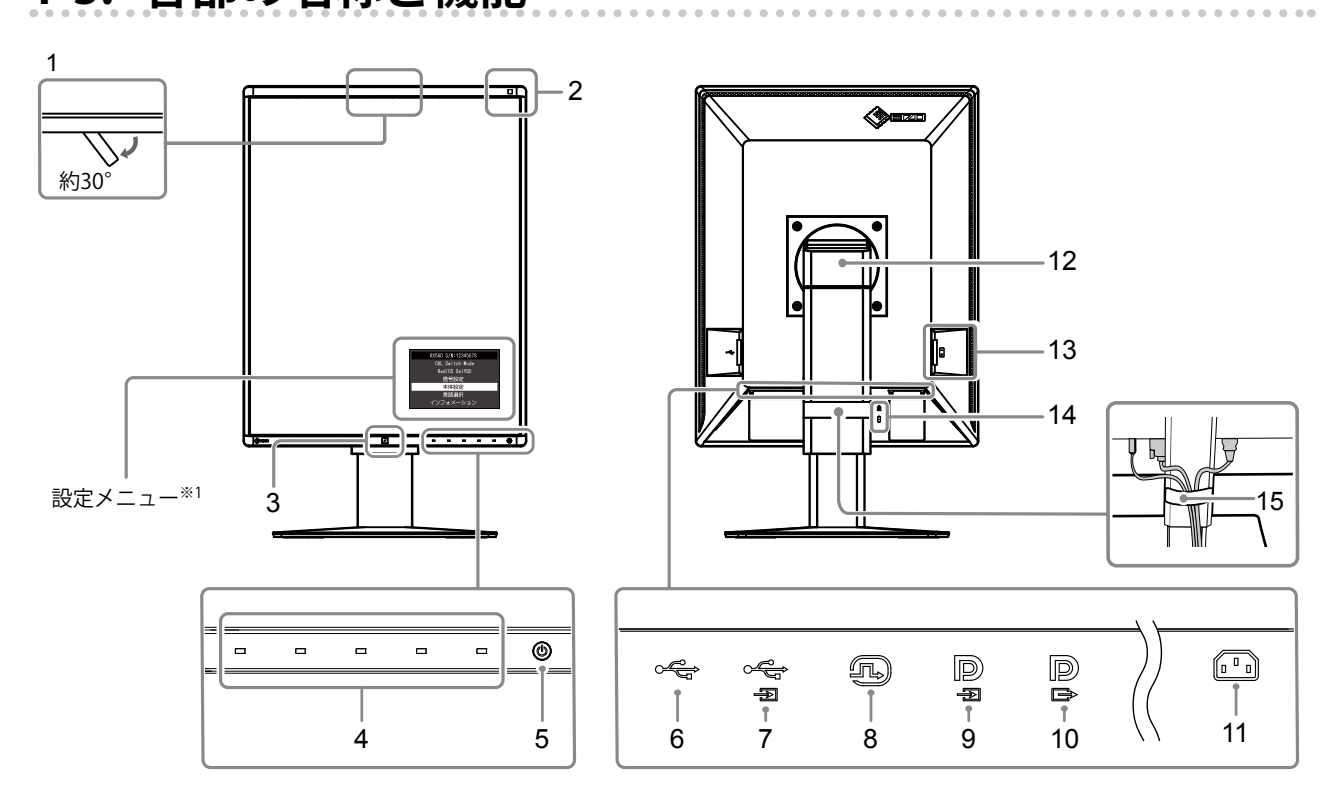

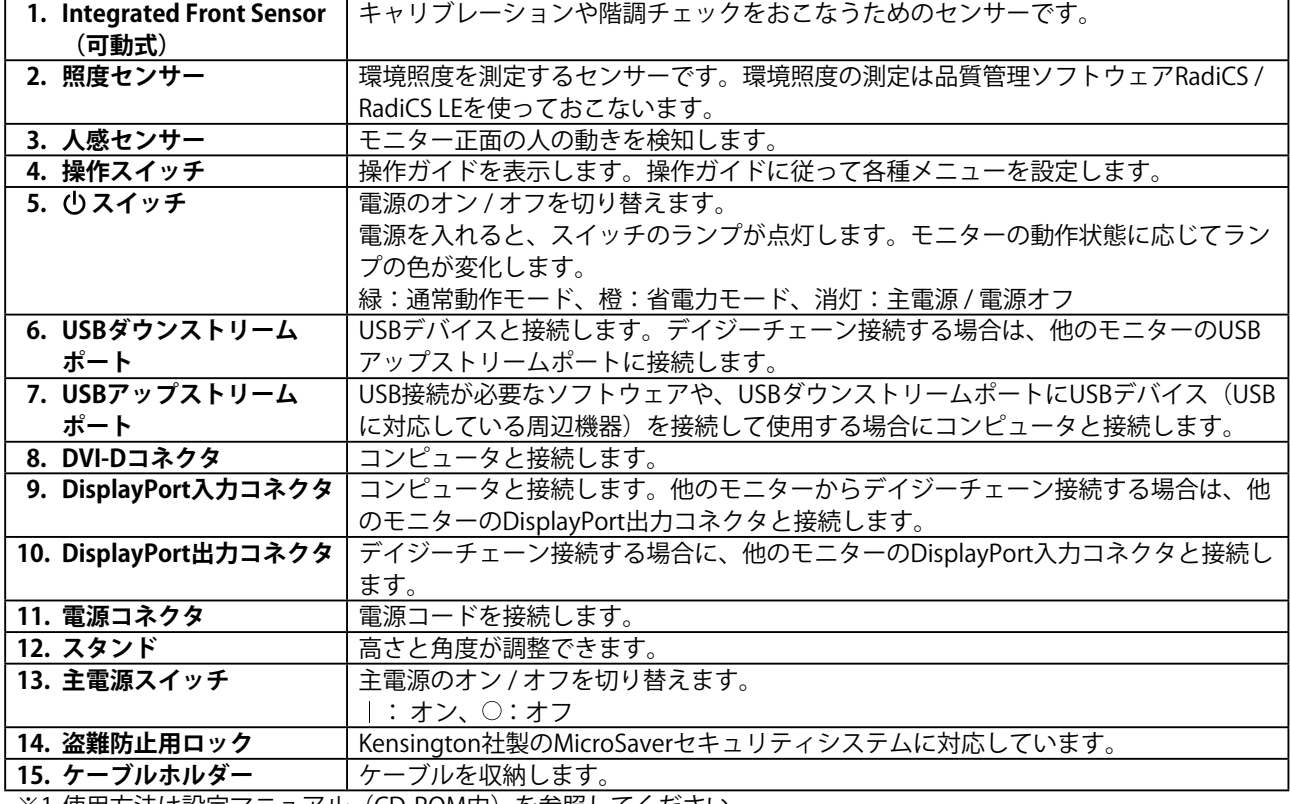

※1 使用方法は設定マニュアル(CD-ROM内)を参照してください。

### <span id="page-13-0"></span>**第 2 章 設置 / 接続**

### **2-1. 設置の前に**

「使用上の注意」(P.3)をよく読み、必ずお守りください。

ラッカー系の塗料を使用した机にこの製品を置くと、スタンドの底面に使用しているゴムの成分によ り、色が付着する場合があります。ご使用前にご確認ください。

#### **● 設置条件**

モニターをラックなどに設置する場合は、周囲(側面、背面、上方)に十分な空間を確保してくださ い。

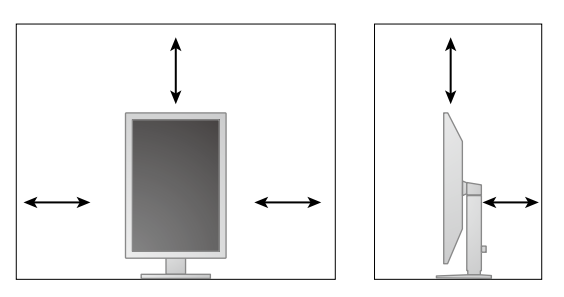

**注意点**

• 照明の光が画面に映り込まないようにモニターを配置してください。

### <span id="page-14-0"></span>**2-2. 接続する**

#### **注意点**

- コンピュータ、周辺機器の電源は切った状態で接続してください。
- 今まで使用していたモニターをこの製品に置き換える場合、コンピュータと接続する前に「4-2. 対応解像度」 (P.20)を参照し、コンピュータの設定をこの製品で表示できる解像度 / 垂直走査周波数に変更してください。

#### 1. **モニター画面を時計回りに90°回転させます。**

梱包状態では、モニターは横型設置になっています。

#### **注意点**

• モニター画面を回転させる場合は、モニターを最も高い位置まで上げてから回転させてください。

#### 2. **信号ケーブルを接続します。**

コネクタの形状を確認して、ケーブ ルを接続してください。DVIケーブルを接続する場合は、固定ね じを最後までしっかりと回して、確実に固定してください。

#### **注意点**

- モニターのDisplayPortコネクタには入力と出力があります。モニターとコンピュータを接続する場合は、入 力コネクタに接続してください。
- 複数のコンピュータに接続する場合は、入力信号を切り替えて使用してください。詳細は、設定マニュアル (CD-ROM内)を参照してください。

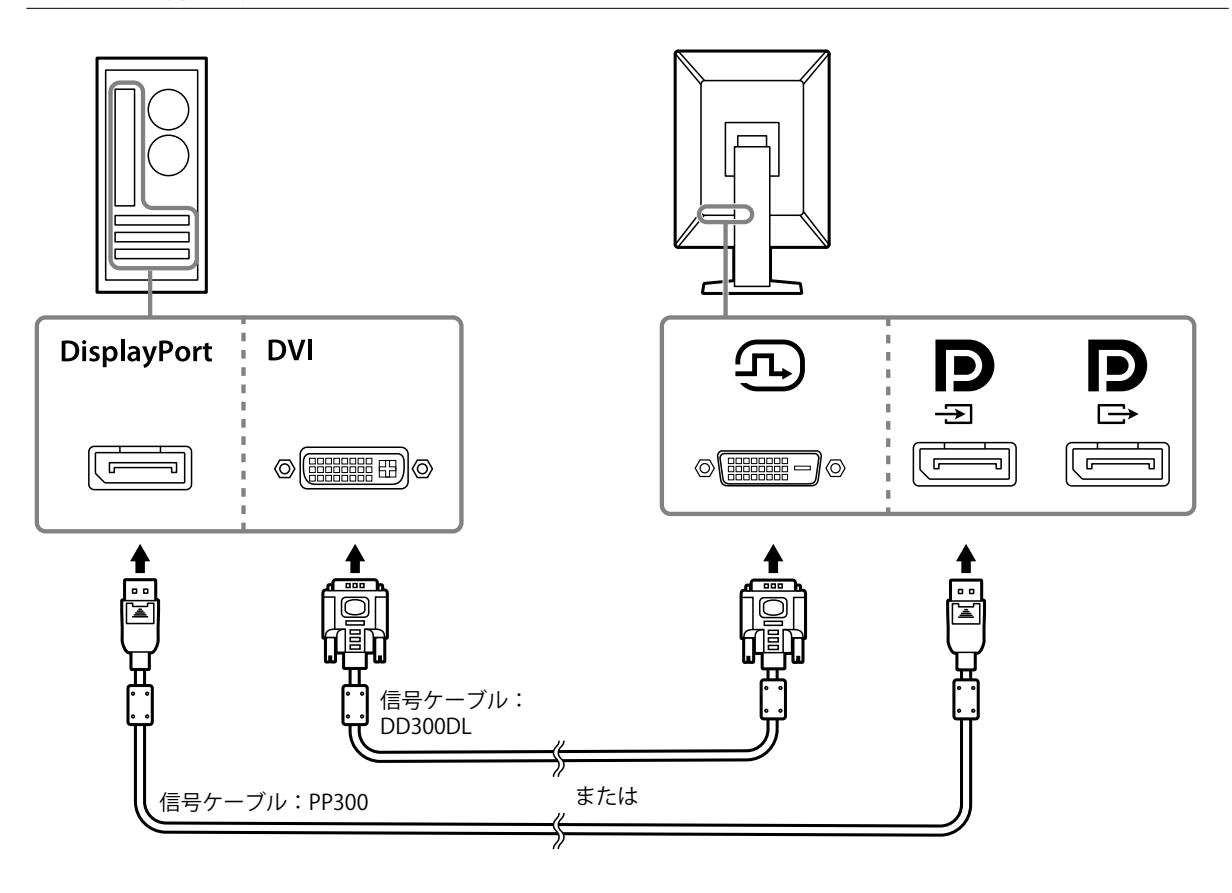

#### **デイジーチェーン接続する場合**

入力コネクタに入力した信号を他のモニターに出力します。または、他のモニターの出力コネクタから信号を入 力します。

#### **注意点**

- デイジーチェーン接続が可能なモニターとグラフィックスボードは、当社のWebサイトでご確認ください。 <http://www.eizo.co.jp>
- デイジーチェーン接続をする場合は、管理者設定メニューの「信号フォーマット」-「DisplayPort」-「バー ジョン」を「1.2」に設定する必要があります。詳細は、設定マニュアル(CD-ROM内)を参照してくださ い。
- 信号ケーブルを接続する前に ▶ のキャップを外してください。

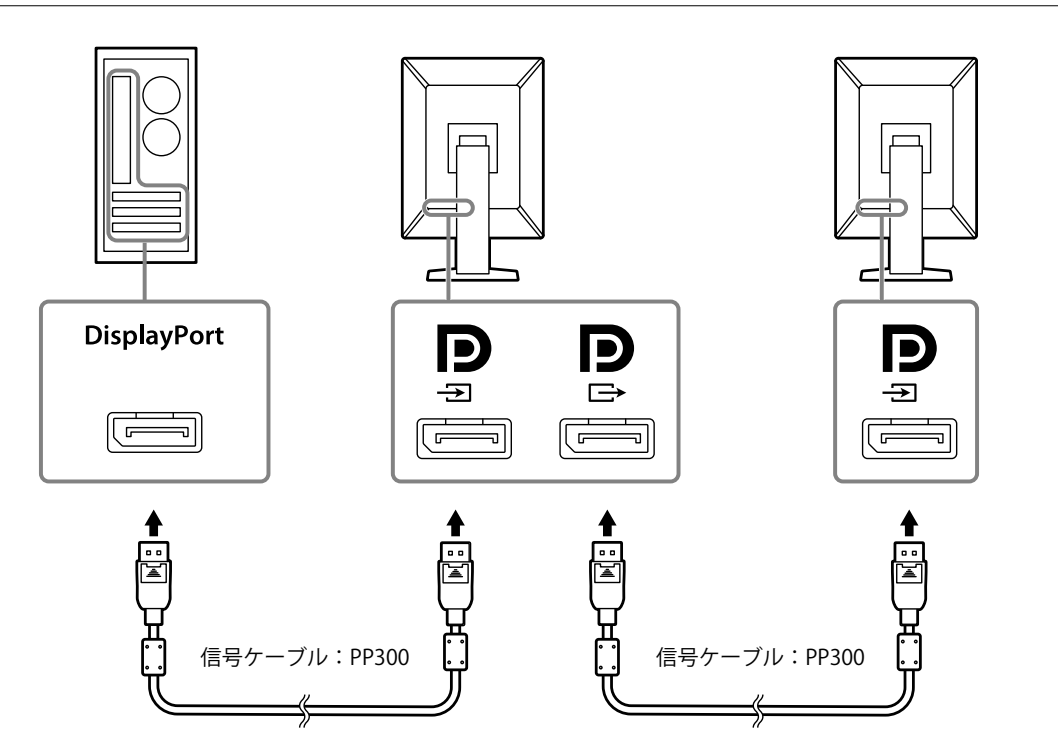

- 3. 付属の電源コードをモニターの電源コネクタと電源コンセントに接続します。 電源コードをモニターの奥まで差し込んでください。
- 4. **RadiCS / RadiCS LEを使用する場合やモニターにUSBデバイス(USBに対応している 周辺機器)を接続する場合は、USBケーブルをモニターのUSBアップストリームと コンピュータに接続します。**

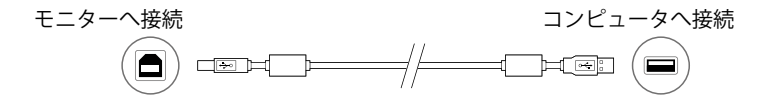

### <span id="page-16-0"></span>**2-3. 電源を入れる**

#### 1. **小に触れて、モニターの電源を入れます。**

モニターの電源スイッチのランプが緑色に点灯します。

ランプが点灯しない場合は、「第 3 章 画面が表示されない場合には」(P.18)を参照してくださ い。

**参考**

• モニターの電源が入っていない状態で、少を除くいずれかのボタンに触れると 少が点滅します。

#### 2. **コンピュータの電源を入れます。**

画面が表示されます。

電源を入れても画面が表示されない場合は、「第3章画面が表示されない場合には」 (P.18) を 参照してください。

**注意点**

• 完全な省電力のためにはモニターの電源を切ることをお勧めします。モニターを使用しない時は、主電源を 切るか、電源プラグを抜くことで電力が消費されなくなります。

**参考**

• 輝度劣化を抑制しモニターを長くお使いいただくため、および消費電力抑制のために次のことをおこなって ください。

- コンピュータまたはモニターのパワーセーブ機能を使用する。

### **2-4. 高さ、角度を調整する**

モニターの左右を両手で持ち、画面の高さや上下左右の角度を作業に適した状態になるように調整しま す。

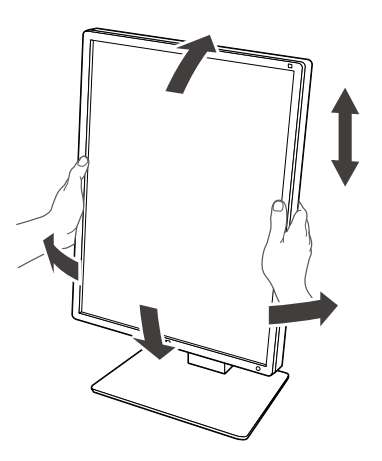

#### **注意点**

• 調整後、ケーブル類が正しく接続されていることを確認してください。

. . . . . . . . . . . . .

<sup>-</sup> 使用後はモニターの電源を切る。

# <span id="page-17-0"></span>**第 3 章 画面が表示されない場合には**

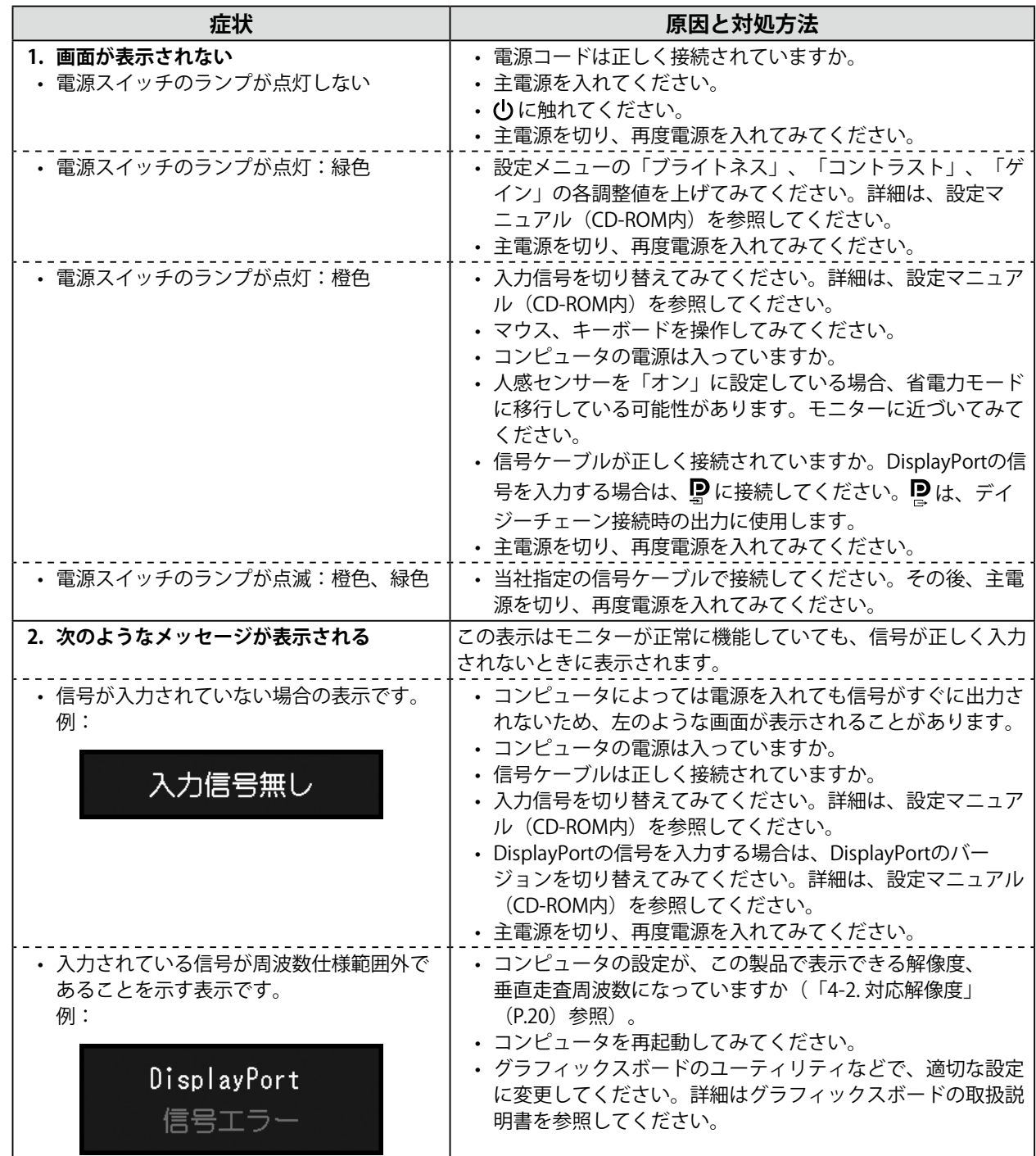

### <span id="page-18-0"></span>**4-1. 仕様一覧**

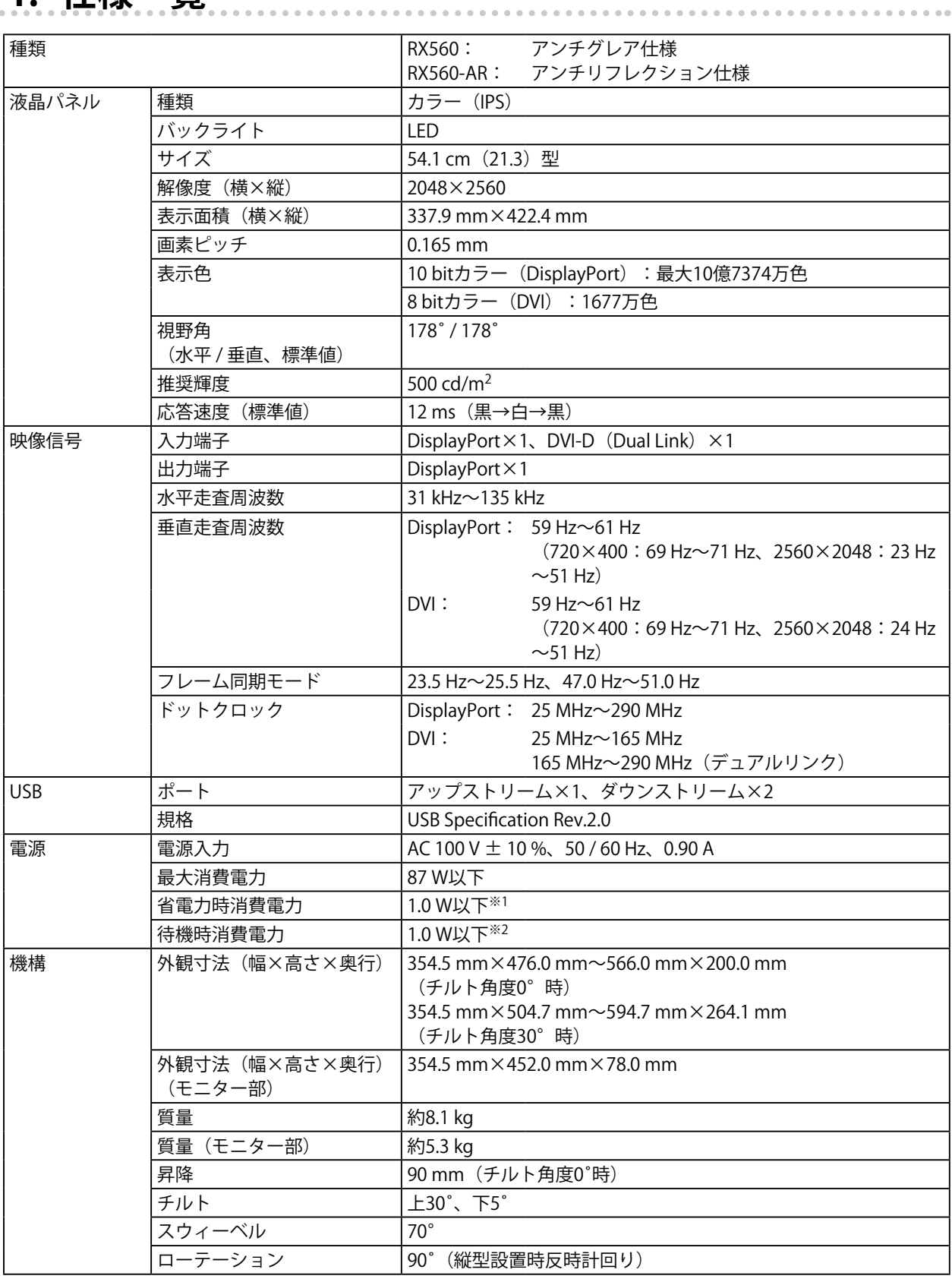

<span id="page-19-0"></span>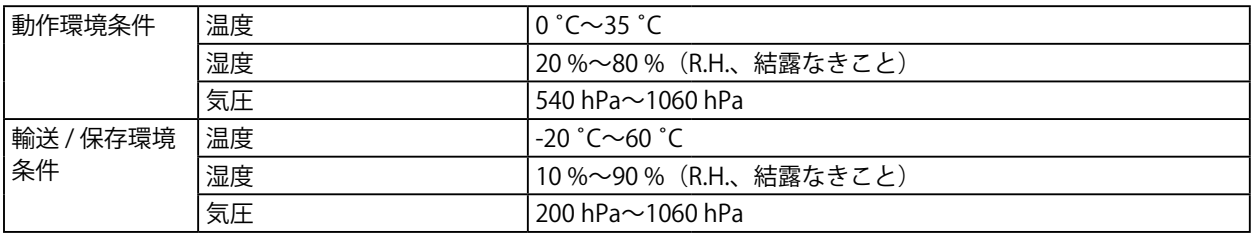

※1 DVI入力時、USBアップストリームポート非接続、「入力自動検出」:「オフ」、「Power Save」:「高」、 「DP Power Save」:「オン」、「Displayport」-「バージョン」:「1.1」、「DDC」:「オフ」、外部負荷 非接続

※2 USBアップストリームポート非接続、「DP Power Save」:「オン」、「Display Port 1」-「バージョン」: 「1.1」、「DDC」:「オフ」、外部負荷非接続

### **4-2. 対応解像度**

この製品は次の解像度に対応しています。

○:対応

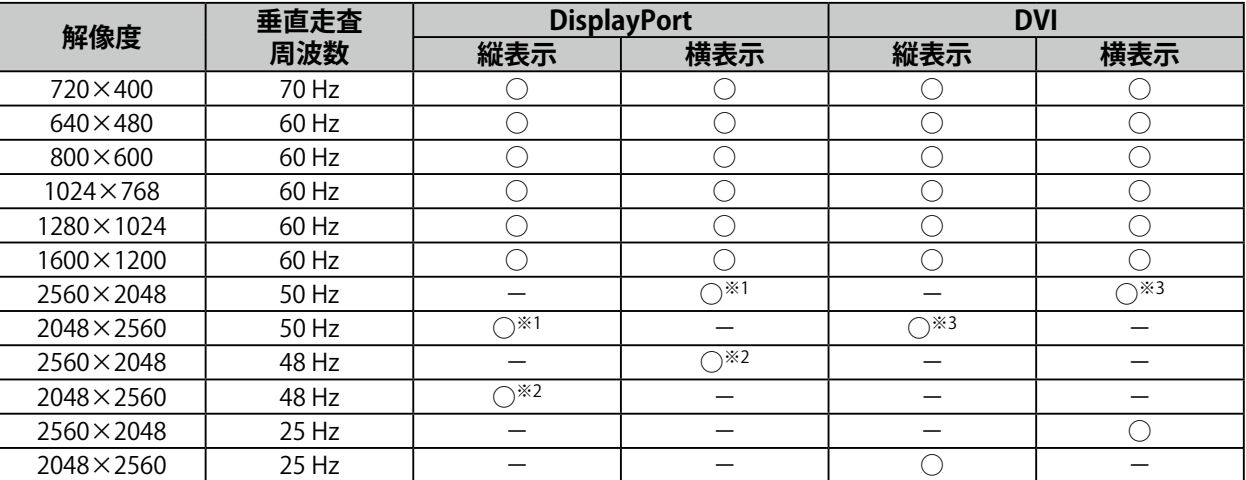

※1 「DisplayPort バージョン」が「1.1」の場合のみ

※2 「DisplayPort バージョン」が「1.2」の場合のみ

※3 Dual Link信号のみ

### **4-3. オプション品**

次のオプション品を別売りで用意しています。

オプション品に関する最新情報および最新の対応グラフィックスボード情報は、当社のWebサイトを参 照してください。<http://www.eizo.co.jp>

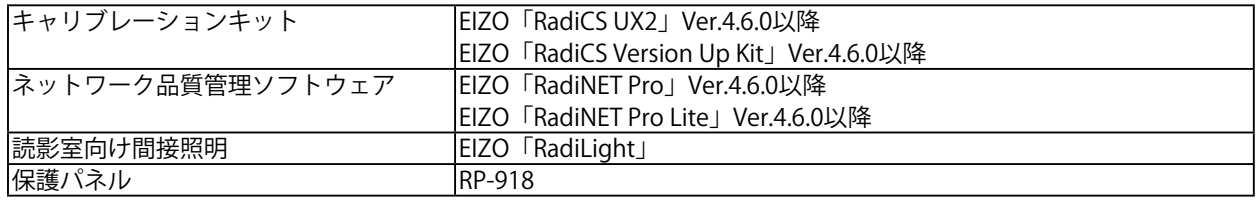

<span id="page-20-0"></span>**付録**

### **VCCI**

この装置は、クラスB情報技術装置です。この装置は、家庭環境で使用することを目的としていますが、 この装置がラジオやテレビジョン受信機に近接して使用されると、受信障害を引き起こすことがありま す。取扱説明書に従って正しい取り扱いをしてください。

また、製品の付属品(ケーブルを含む)や当社が指定するオプション品を使用しない場合、VCCIの技術 基準に適合できない恐れがあります。

### **医療規格**

この製品を用いる装置を設計、使用する場合は、IEC60601-1-1の規格要求に従ってください。

### **その他規格**

この装置は、社団法人 電子情報技術産業協会の定めたパーソナルコンピュータの瞬時電圧低下対策規格 を満足しております。しかし、規格の基準を上回る瞬時電圧低下に対しては、不都合が生じることがあ ります。

この装置は、高調波電流を抑制する日本工業規格JIS C 61000-3-2に適合しております。

VCCI-B

### <span id="page-21-0"></span>**EMC情報**

RadiForceシリーズは、医用画像を適正に表示する性能を有しています。

#### **意図した使用環境**

RadiFoceシリーズは次の環境での使用を意図しています。

• 医院・病院などの専門的ヘルスケア施設内の環境

次のような環境での使用は意図していません。

- ホームヘルスケア環境
- 電気メスなどの高周波手術機器の近傍
- 短波治療機器の近傍
- MRI用RF遮蔽室内
- 遮蔽された場所の特殊環境内
- 救急車両を含む車載
- その他特殊環境

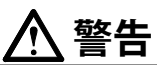

**RadiForceシリーズは、EMC(電磁両立性)に関する特別な安全上の注意を必要とします。EMC情報および 本書内の「使用上の注意」をよくお読みになり、以下の指示に従って、設置、操作する必要があります。 RadiForceシリーズは、他の機器に隣接した設置や積み重ねた状態で使用をしないでください。やむを得ず その状態で使用する場合は、RadiForceシリーズおよびシステムが実際に使用される構成で正常に動作する ことを確認してください。**

携帯型RF通信機器は、ケーブルを含むRadiForceシリーズのいかなる部分に対しても、30cm (12インチ) **以上離して使用してください。RadiForceシリーズに影響を与える恐れがあります。**

**信号入力部または出力部に追加装置を接続し、医療システムで使用する場合は、必ずIEC60601-1-2の要件 に準拠してください。**

**RadiForceシリーズの使用中は信号入出力コネクタ類には触らないでください。表示画像に影響を与える恐 れがあります。**

**ケーブルは、必ず付属品または当社の指定するケーブルを使用してください。**

**指定以外のケーブルを使用した場合、電磁妨害波の増加、電磁妨害に対する耐性低下の恐れがあります。**

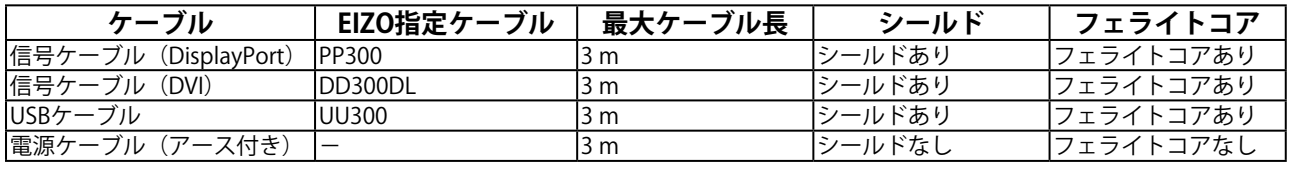

### **技術的説明**

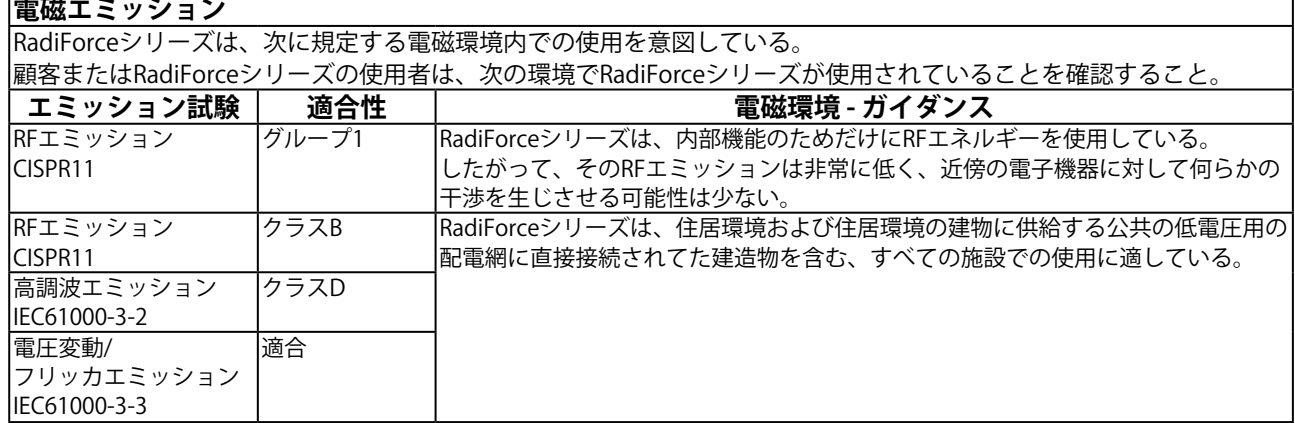

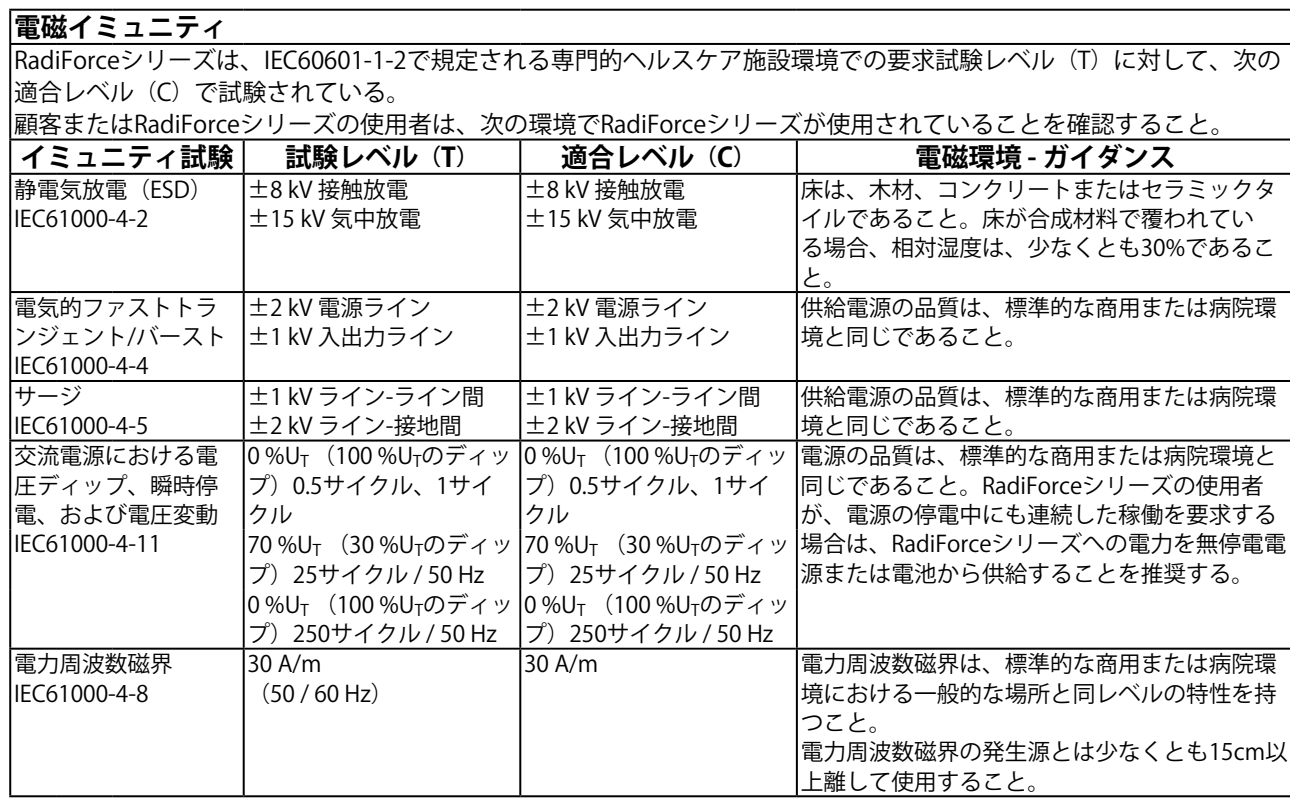

┑

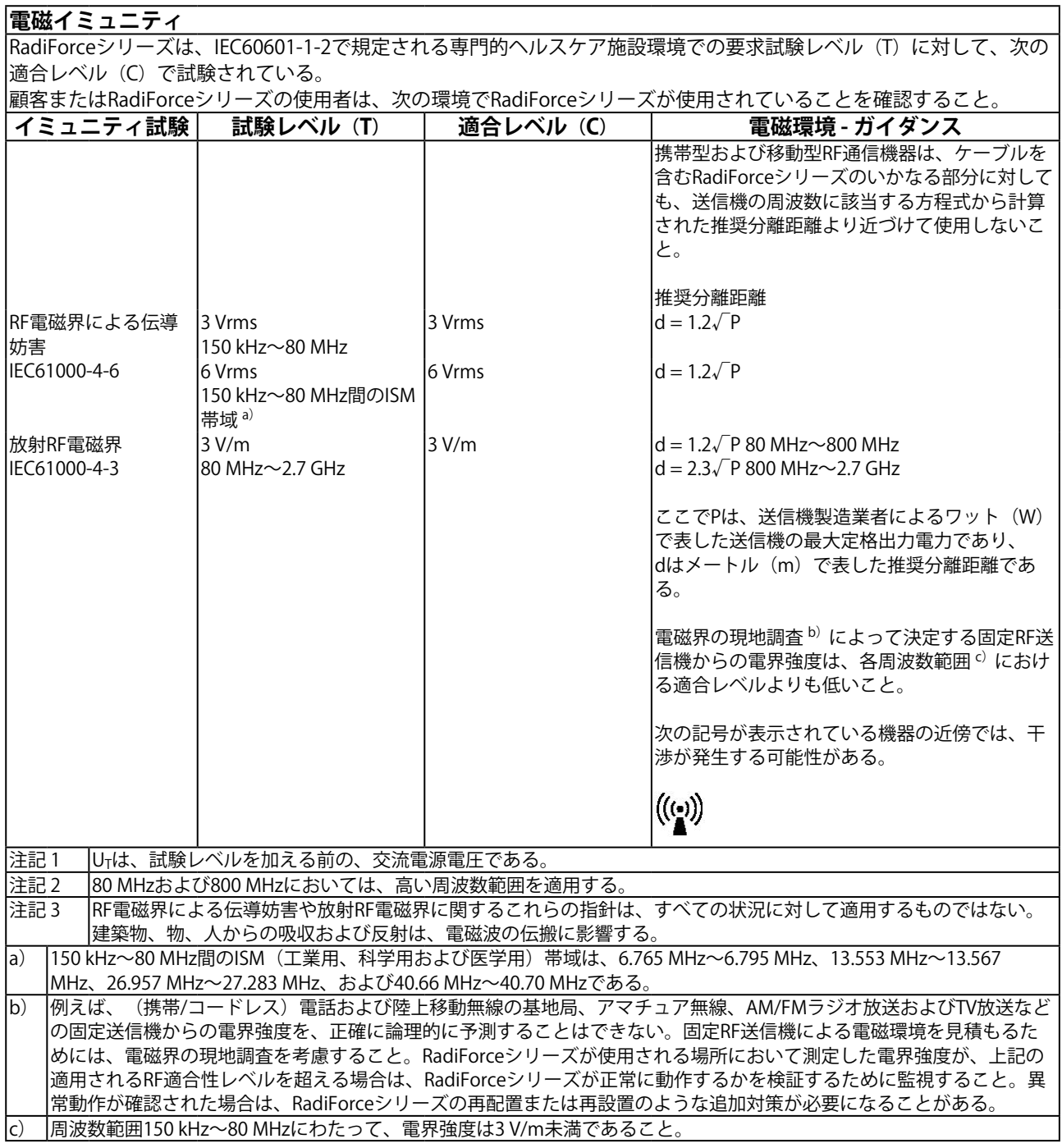

#### **携帯型および移動型RF通信機器との間の推奨分離距離と確認された各種通信機器サービス**

RadiForceシリーズは、放射RF妨害が管理されている電磁環境内での使用を意図している。顧客またはRadiForceシリー ズの使用者は、携帯形及び移動型RF通信機器(送信機)とRadiForceシリーズとの間の最小距離(30cm)を維持すること で、電磁妨害を抑制することができる。

以下のRF通信サービスにおける近接電磁界イミュニティの要求試験レベル(T)に対して、RadiForceシリーズは次の適 合レベル(C)で試験されている。

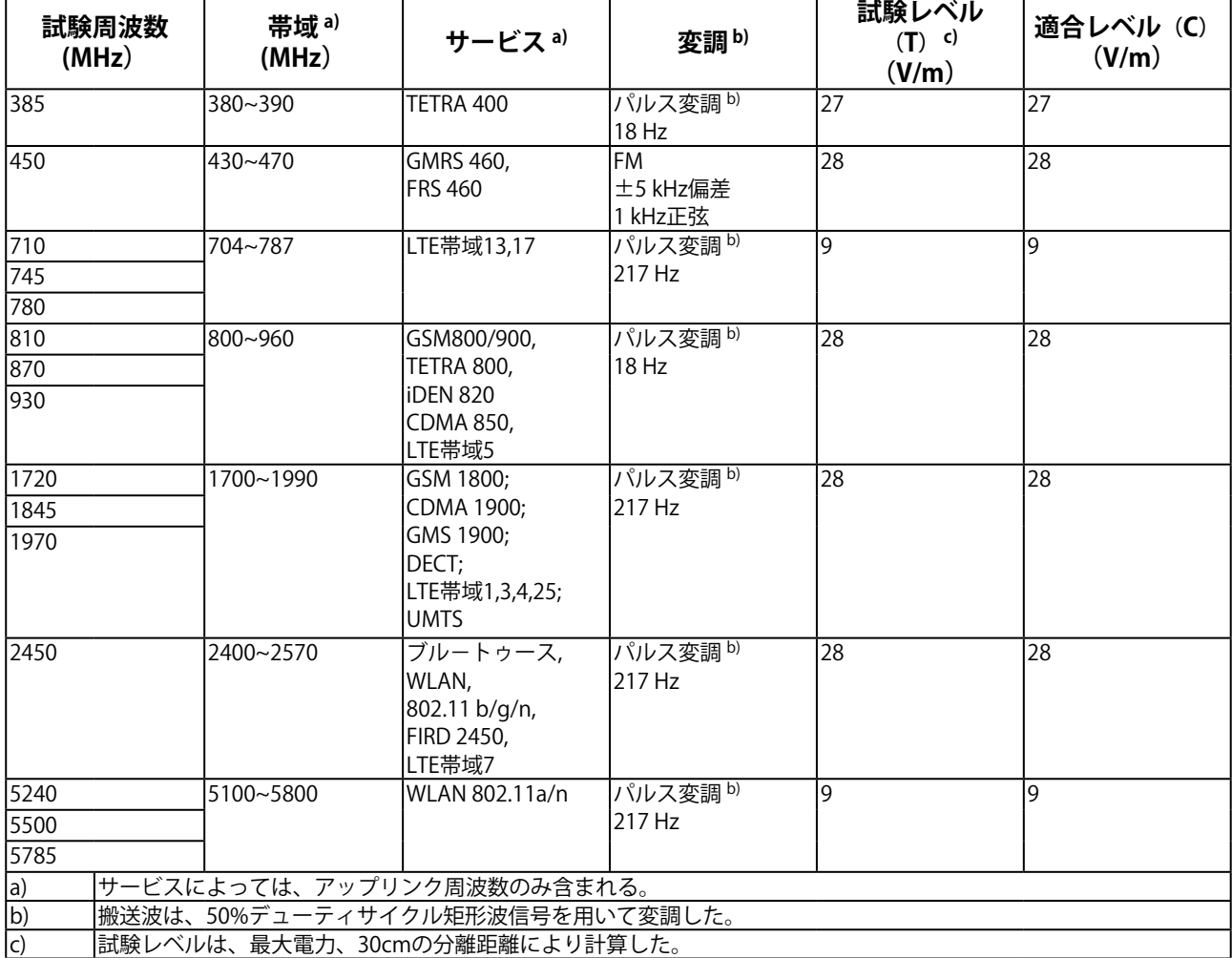

顧客またはRadiForceシリーズの使用者は、RF送信機と RadiForceシリーズとの間の最小距離(15cm)を維持すること で、近接磁界による妨害を抑制することができる。

以下の近接磁界イミュニティの要求試験レベル(T)に対して、RadiForceシリーズは次の適合レベル(C)で試験され ている。

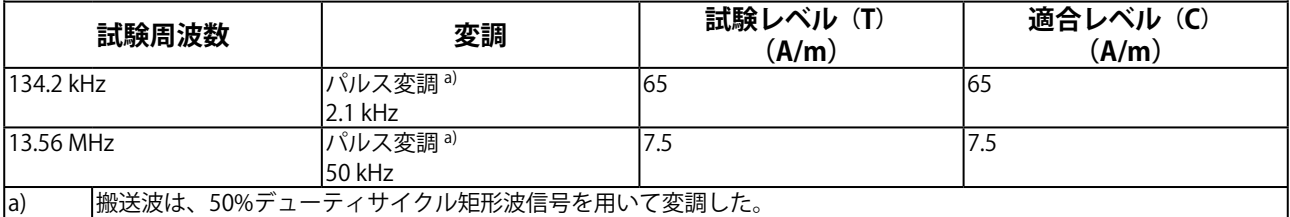

その他の携帯型及び移動型RF通信機器(送信機)について、通信機器の最大出力に基づくRadiForceシリーズとの間の最小 距離は、次のとおりである。

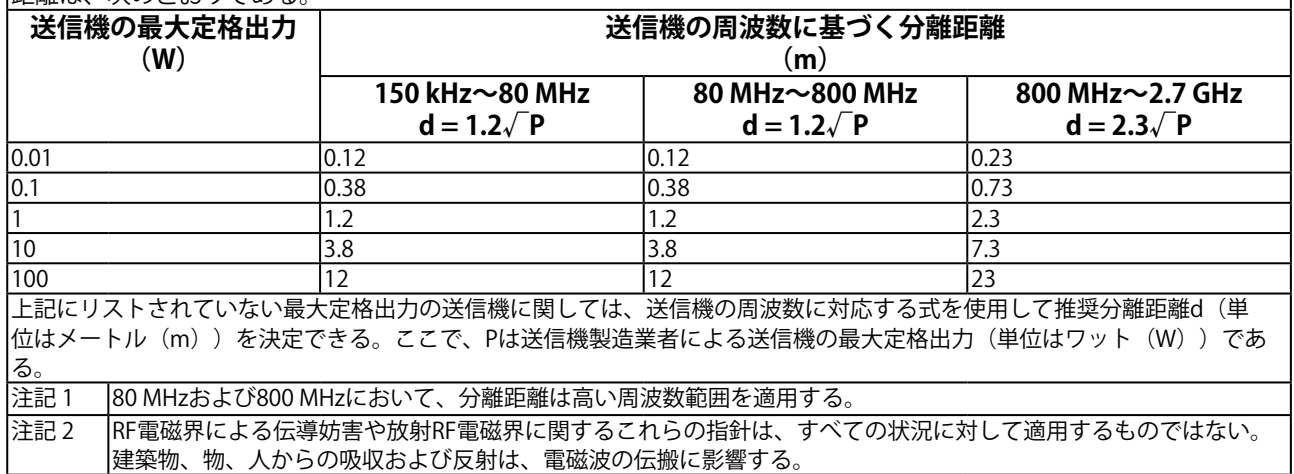

### <span id="page-26-0"></span>**アフターサービス**

この製品のサポートに関してご不明な場合は、別紙「お客様ご相談窓口のご案内」に記載の窓口にお問い合 わせください。

#### **修理を依頼されるとき**

- 保証期間中の場合 保証書の規定に従い、修理または交換をさせていただきます。
- 保証期間を過ぎている場合 修理範囲(サービス内容)、修理費用の目安、修理期間、修理手続きなどを説明いたします。

#### **修理を依頼される場合にお知らせいただきたい内容**

- お名前、ご連絡先の住所、電話番号/FAX番号
- お買い上げ年月日、販売店名
- 製品名、製造番号 (製造番号は、本体の背面部のラベル上に表示されている8桁の番号です。ケーブルカバーを取り 外して確認してください。例:S/N 12345678)
- 使用環境(コンピュータ/グラフィックスボード/OS、システムのバージョン/表示解像度など)
- 故障または異常の内容(できるだけ詳細に)
- エラーコード(画面に表示された場合)

#### **製品回収、リサイクルシステムについて**

パソコン及びパソコン用モニターは「資源有効利用促進法」の指定再資源化製品に指定されており、 メーカーは自主回収及び再資源化に取り組むことが求められています。 当社製品は、一般社団法人「パソコン3R推進協会」が回収させていただきます。

回収を希望されるお客様は当社のWebサイトよりお申し込みください。

([http://www.eizo.co.jp\)](http://www.eizo.co.jp)

※ この製品は業務用途を意図した製品ですので、ご使用後廃棄される場合は有償となります。

### **保証書**

この保証書は、購入日がわかる書類(納品書やレシートなど)とともに保管し、保証を受ける際はご提示ください。

保証期間 | **カリスタ お買い上げの日より 5年間※** RadiForce RX560 製品名

※ ただし、輝度の保証期間は取扱説明書に記載の推奨輝度以下でのご使用の場合に限定され、お買い上げの日より5年間かつ 製品使用時間が20,000時間以内 (輝度500 cd/m<sup>2</sup>かつ色温度8000 K時) です。

#### **記入欄**

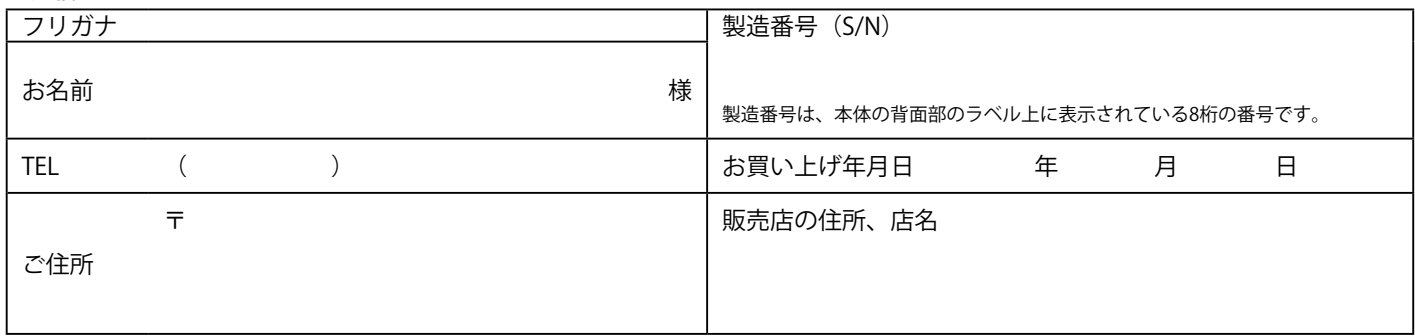

#### **保証規定**

- 1. 本製品の取扱説明書、本体添付ラベルなどの注意書に従った使用状態で保証期間内に故障した場合および推奨輝度に満たない 場合、無料にて故障箇所の修理または交換をさせていただきますので、保証書を添えてお買い上げの販売店またはEIZOメンテ ナンスセンターまでお申しつけください。
- 2. 保証期間内でも次のような場合には、有償修理とさせていただきます。
	- 使用上の誤り、または不当な修理や改造による故障及び損傷
	- ●お買い上げの後の輸送・移動・落下などによる故障及び損傷
	- 火災・地震・水害・落雷・その他の天災地変ならびに公害や異常電圧などの外部要因に起因する故障及び損傷
	- ●車両・船舶などのような強い振動や衝撃を受ける場所に搭載された場合に生じる故障及び損傷
	- 電池の液漏れによる故障及び損傷
	- 液晶パネル、バックライトの経年劣化(輝度の変化、色の変化、輝度と色の均一性の変化、焼き付き、欠点の増加など)
	- センサーの経年劣化
	- 取扱説明書に記載の推奨輝度を超えて使用されている場合
	- ●外装品(液晶パネルの表面を含む)の損傷、変色、劣化
	- 付属品(リモコン、ケーブル、取扱説明書など)の交換
	- 当社指定の消耗品(電池、スイッチ / ボタン / レバー類、回転部など)の交換
	- ●技術革新などにより製品に互換性がなくなった場合
- 3. 保証書は日本国内においてのみ有効です。

This warranty is valid only in Japan.

- 4. 保証書は再発行いたしませんので紛失しないよう大切に保管してください。
	- 保証書は、保証書に明示した期間、条件のもとにおいて無償修理をお約束するものです。なお、保証期間経過後の修理につ いてご不明な場合はお買い上げの販売店またはEIZOメンテナンスセンターまでお問い合わせください。
	- 当社では、この製品の補修用性能部品(意匠部品を除く、製品の機能を維持するために必要な部品)を、製品の製造終了 後、最低7年間保有しています。補修用性能部品の最低保有期間が経過した後も、故障箇所によっては修理可能な場合があり ますので、EIZOメンテナンスセンターにご相談ください。
	- 修理の際に当社の品質基準に達した再生部品を使用することがあります。
	- 修理状況や補修用性能部品の在庫切れ等により修理できない場合は、修理に代えて同等性能製品への置き換えを提案させて いただくことがあります。

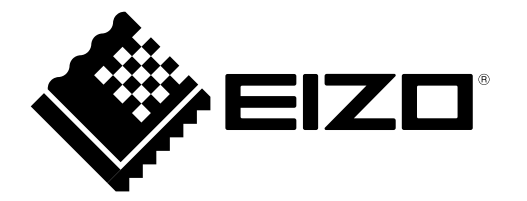

**EIZ口株式会社** 

〒 924-8566 石川県白山市下柏野町 153 番地

Copyright © 2017 - 2023 EIZO Corporation. All rights reserved.

[www.eizo.co.jp](https://www.eizo.co.jp) IFU-RX560

00N0N385B2